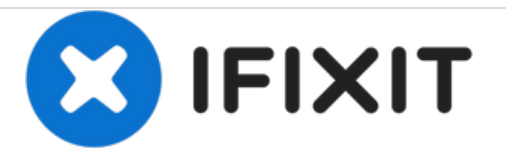

# **Zugang zu den Komponenten 1**

Zugang zu den Komponenten 1

Geschrieben von: Felice Suglia

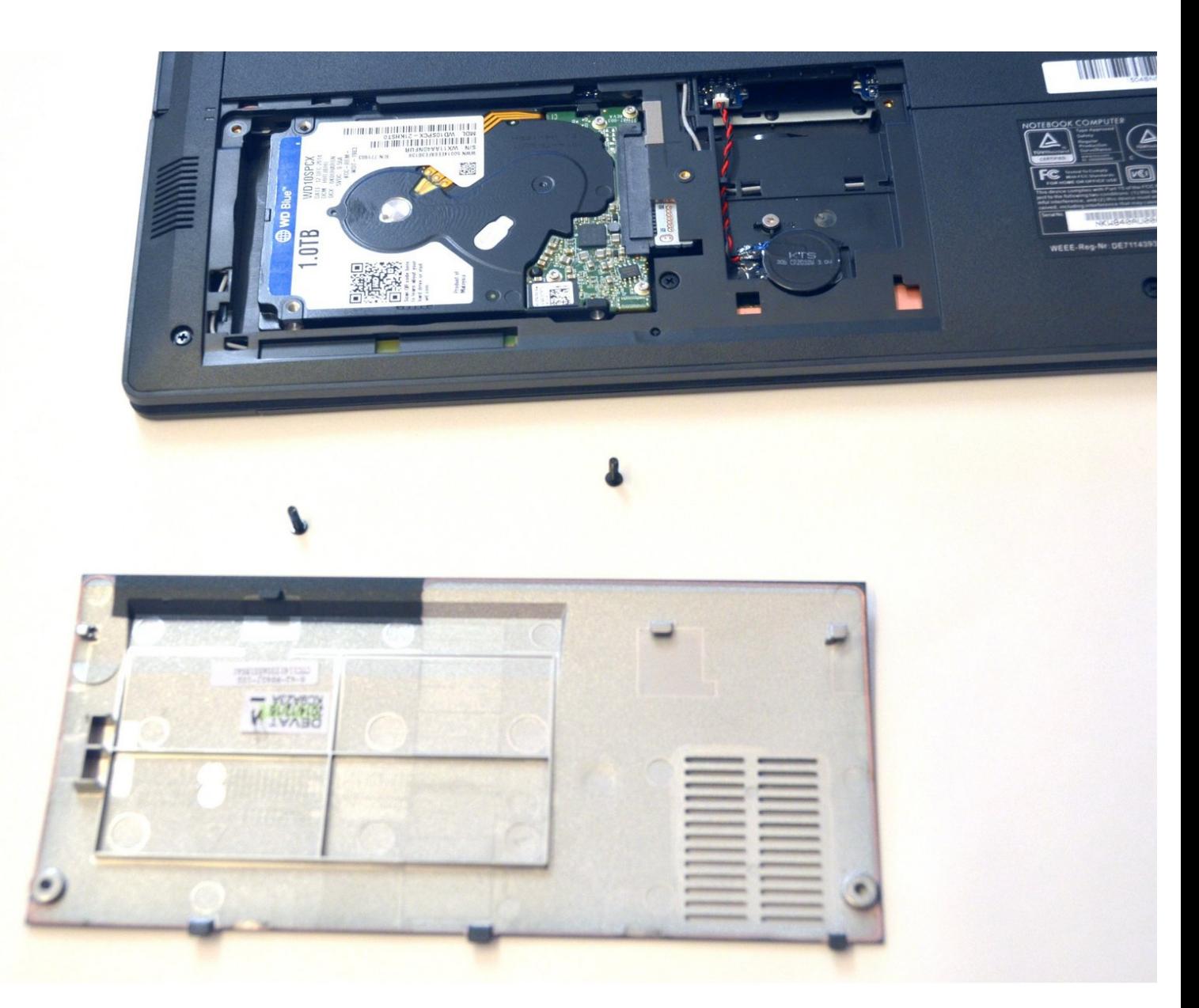

## **EINLEITUNG**

Zugang zu den Komponenten 1

#### d. **WERKZEUGE:**

Phillips #0 [Screwdriver](file:///Store/Tools/Phillips-0-Screwdriver/IF145-005) (1)

### **Schritt 1 — Akkumulator**

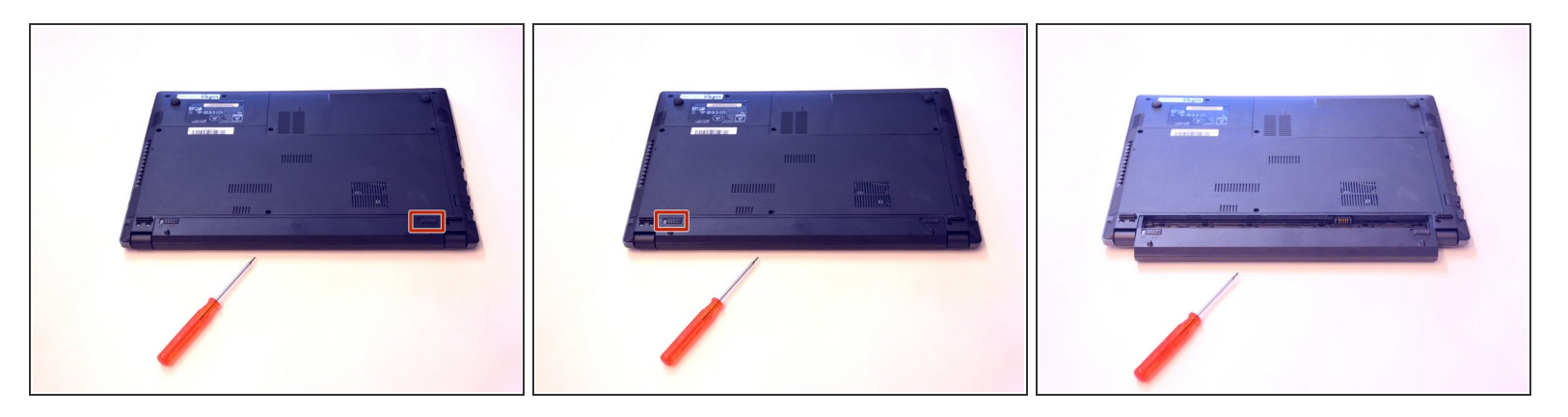

- Öffnen Sie den Riegel des Akkumulators auf der rechten Seite.
- Öffnen Sie den Riegel des Akkumulators auf der linken Seite.
- Entfernen Sie den Akkumulator.

### **Schritt 2 — Zugang zu den Komponenten 1**

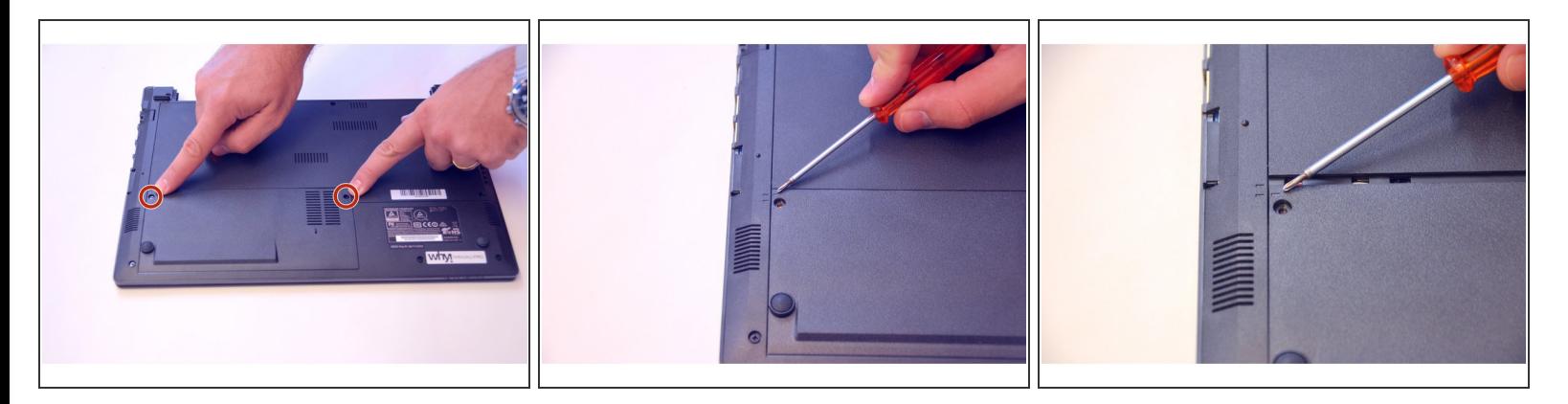

- Entfernen Sie mit dem Philips Schraubenzieher die zwei Schrauben an der unteren Abdeckung.
- Prüfen Sie die Markierer um festzustellen wie die Abdeckung entfernt werden muss.
- Entfernen Sie nun die Abdeckung wie es die Markierer vorschreiben.

## **Schritt 3**

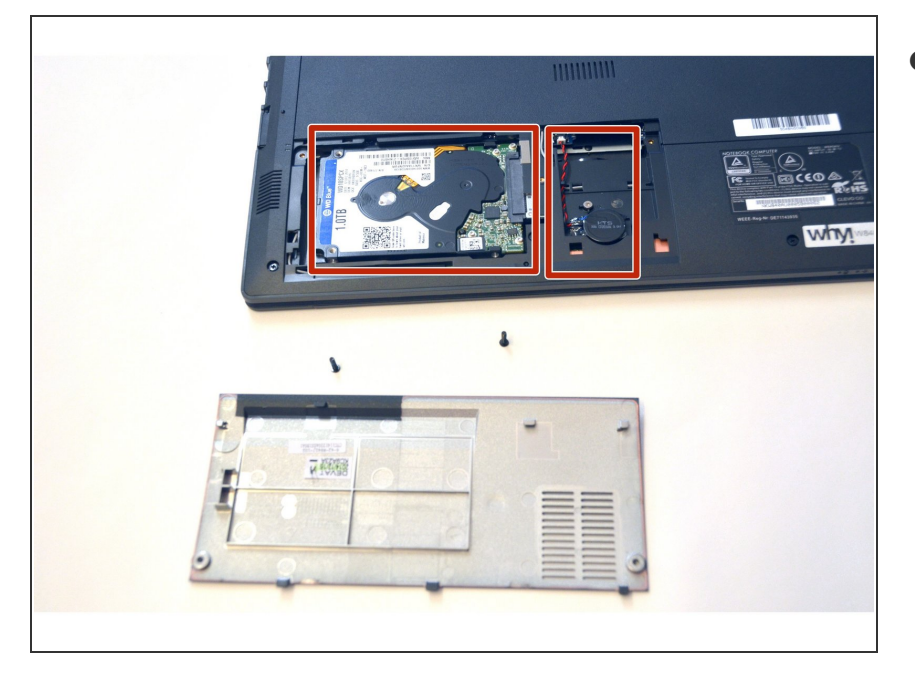

Die Komponenten HDD Festplatte und BIOS Batterie sind nun ersichtlich.  $\bullet$ 

Um das Gerät zusammen zu bauen gehen Sie in umgekehrter Reihenfolge vor.